# **Sun City Computer Club**

Windows SIG

December 13, 2022 **Questions, Comments, Suggestions welcomed at any time**

**Even Now**

- [Audio Recording of this session](https://vimeo.com/780895688)
- Use the link above to access MP4 audio recording
- Audio Recording in Progress
- SIG attendees are required to be members of the chartered club sponsoring that SIG. Sun City Community Association By-law
- Sig leader anyone?
- Topic Suggestions plea(se)
- Your suggestions future presentations
- In person meetings

# Ever want to be a presenter??

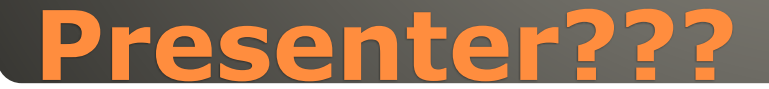

#### Windows 8.1 end of support Jan 10, 2023

# **Windows Update**

#### Windows Update

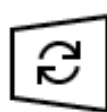

Updates available Last checked: Today, 12:22 PM

Windows Malicious Software Removal Tool x64 - v5.108 (KB890830) **Status:** Installing - 0%

2022-12 .NET Core 3.1.32 Security Update for x64 Client (KB5021953) **Status: Pending install** 

2022-12 Cumulative Update for .NET Framework 3.5, 4.8 and 4.8.1 for Windows 10 Version 22H2 for x64 (KB5021089) **Status: Pending install** 

2022-12 Cumulative Update for Windows 10 Version 22H2 for x64-based Systems (KB5021233) **Status: Downloading - 100%** 

# **Windows Update Windows 10**

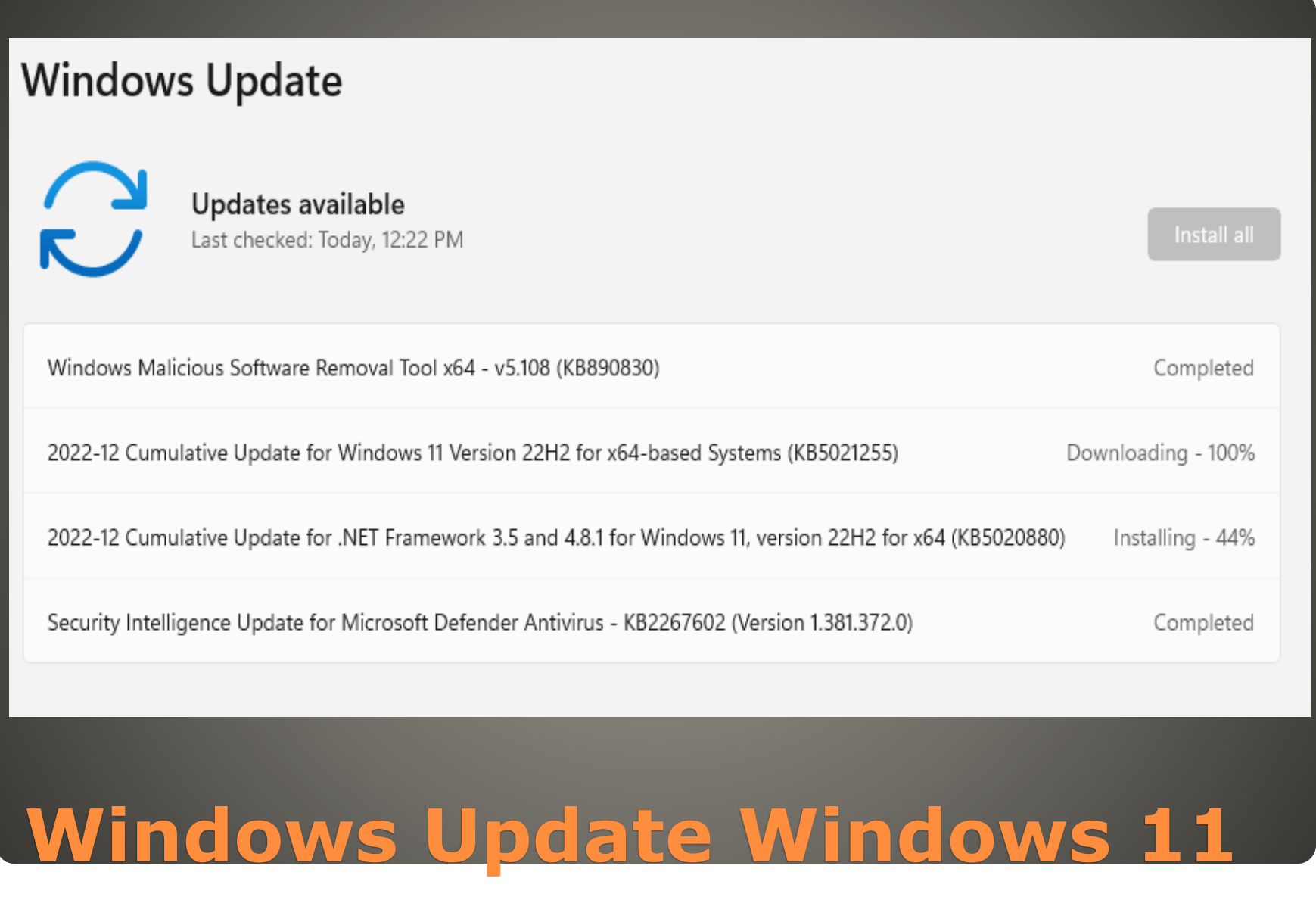

# 74 Vulnerabilities • 7 Critical **1 Previously Disclosed**

# • 1 Actively exploited

# **Windows Update Schedule B**

#### CTRL + Alt + Del Task Manager

#### Cancel Task Manager Find task Quit

### **Windows Frozen?**

tock Switch user

Sign out

Change a password

Task Manager

Cancel

 Graphics card and/or graphics driver Win  $+$  Ctrl  $+$  Shift  $+$  B

Screen goes blank Then should re-appear

**Windows Frozen**

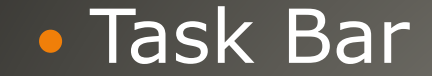

12:55 PM 11/26/2022

#### Not there? Using Wi-Fi? Crowded task bar Use Up arrow

Click on Wi-Fi icon

# **Wi-Fi signal Strength**

#### Settings > Network & Internet Status Page

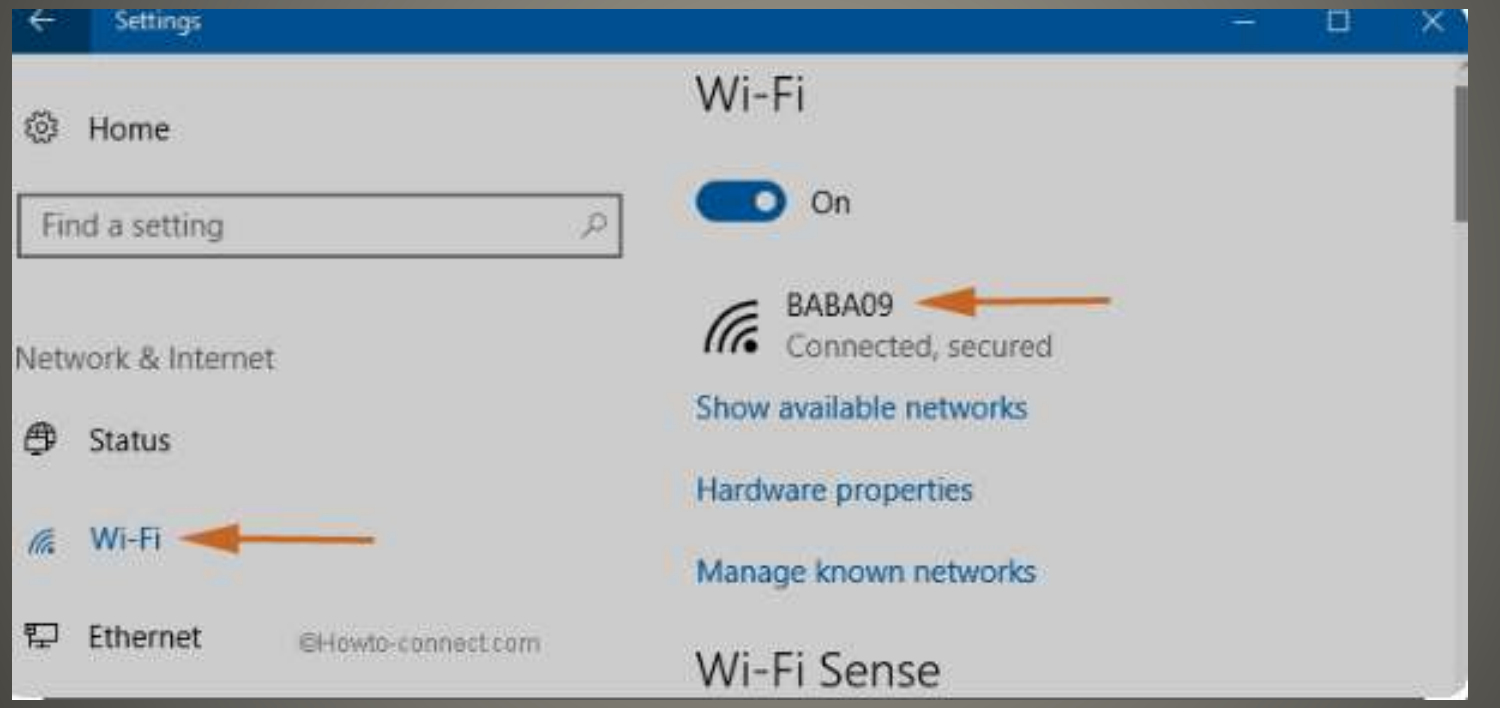

# **Wi-Fi Signal Strength**

#### Control Panel Click Network and Sharing Center

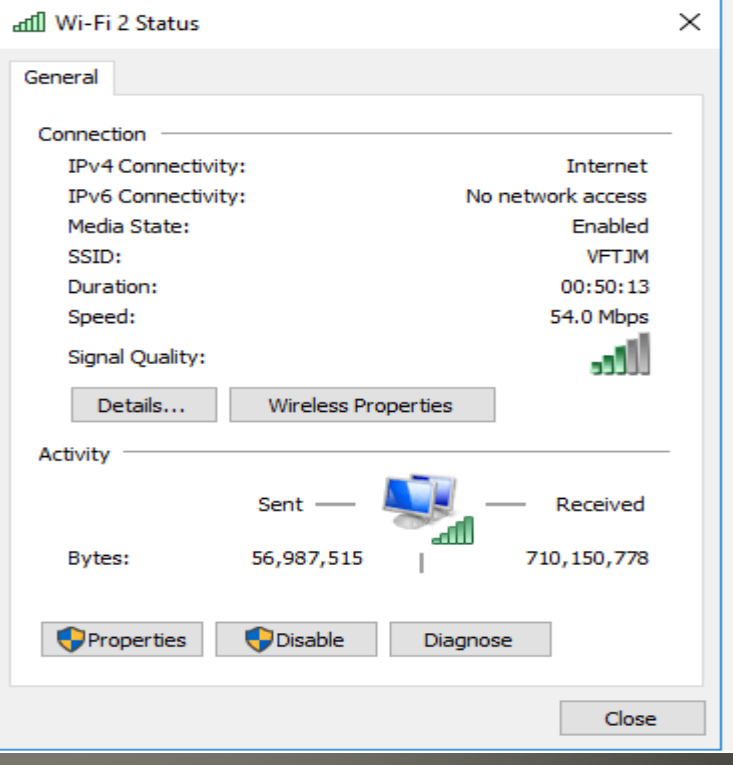

# **WiFi Signal Strength**

#### • Task Manager > Performance > Wi-Fi

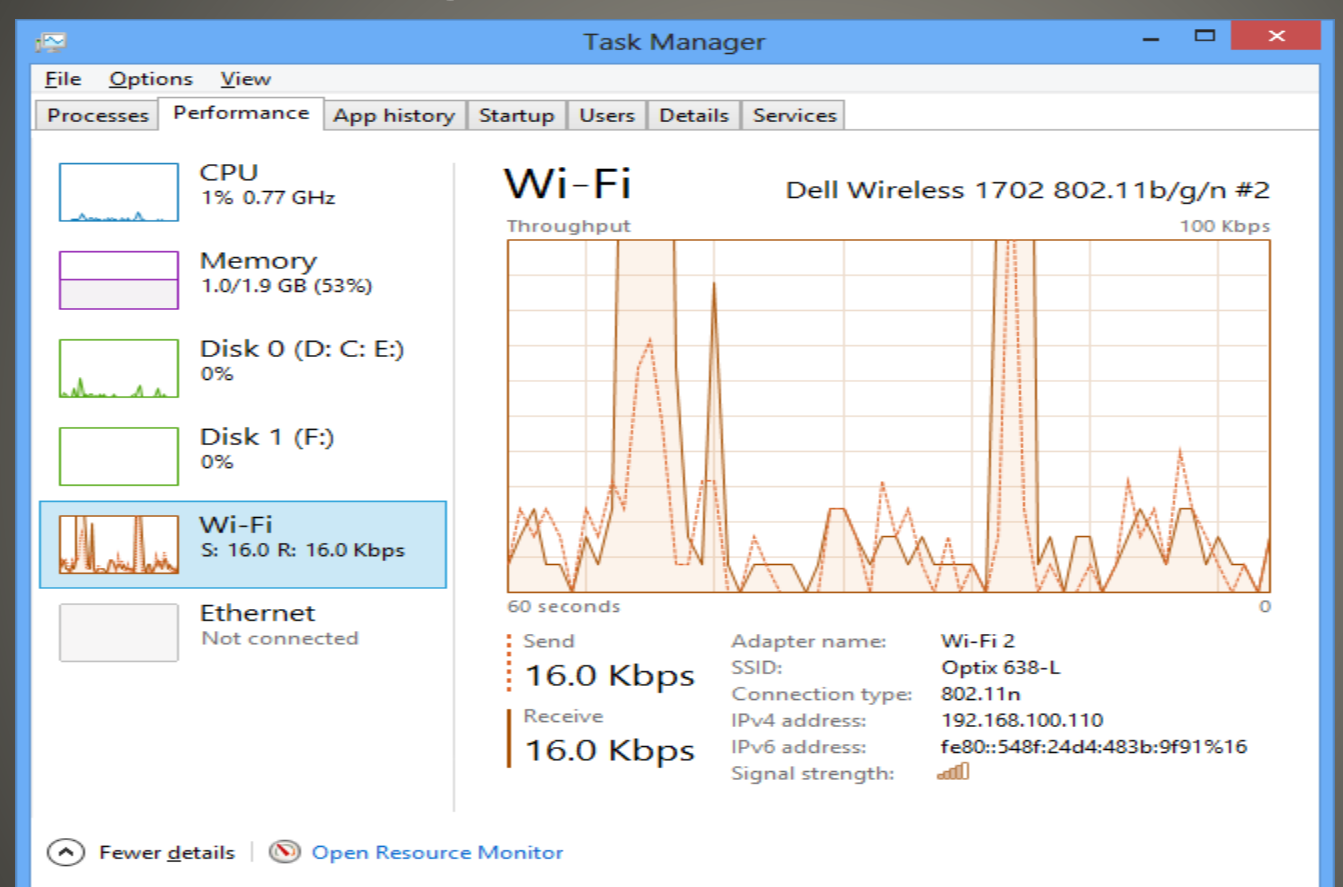

## **WiFi Signal Strength**

#### Windows PowerShell PowerShell

C:\WINDOWS\system32>netsh wlan show interfaces

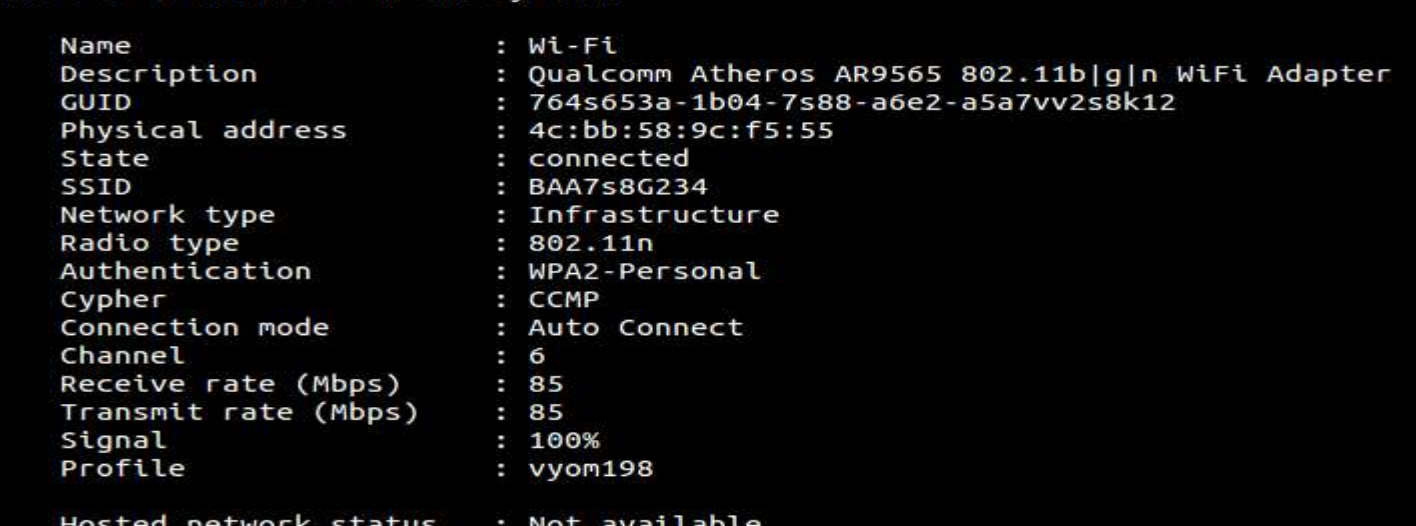

C:\WINDOWS\system32>

# **WiFi Signal Strength**

#### **KB5020683**

Upgrade to Windows 11

On November 30, 2022, an out-of-band update was released to improve the Windows 10, version 2004, 20H2, 21H1, 21H2, and 22H2 out-of-box experience (OOBE). It provides eligible devices with the option to upgrade to Windows 11 as part of the OOBE process. This update will be available only when an OOBE update is installed.

Replaces KB5020683

**Windows 10 Out-of-Band update**

# **New Windows 11 features**

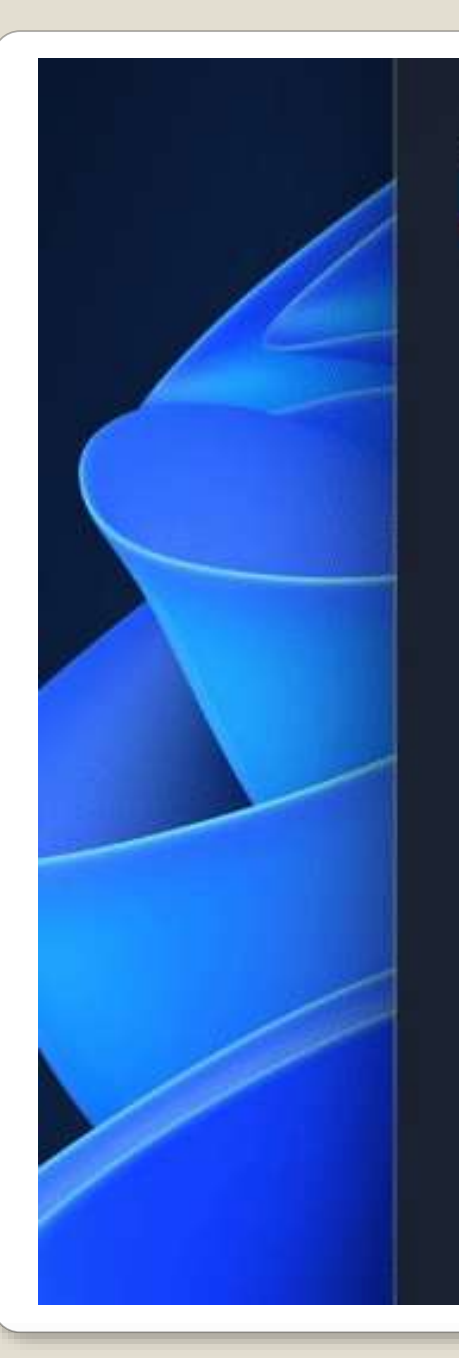

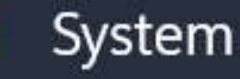

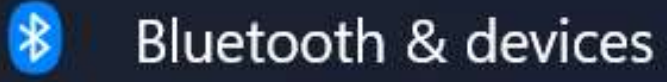

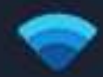

Network & internet

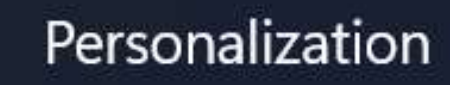

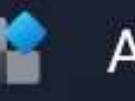

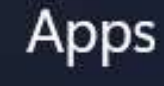

**Accounts** 

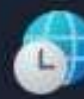

≗

Time & language

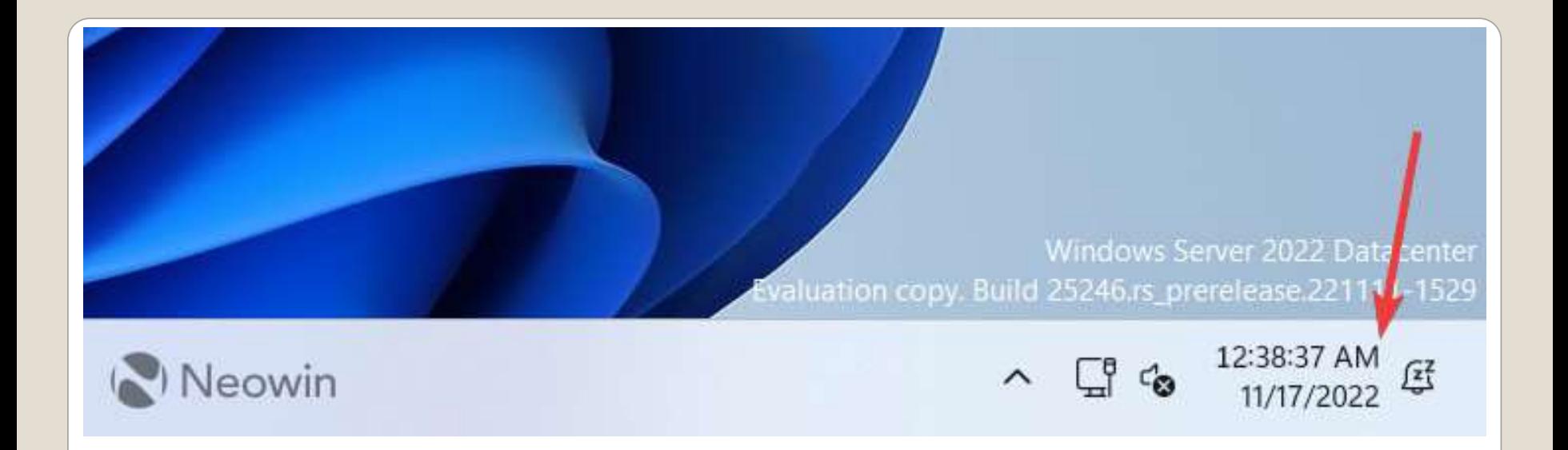

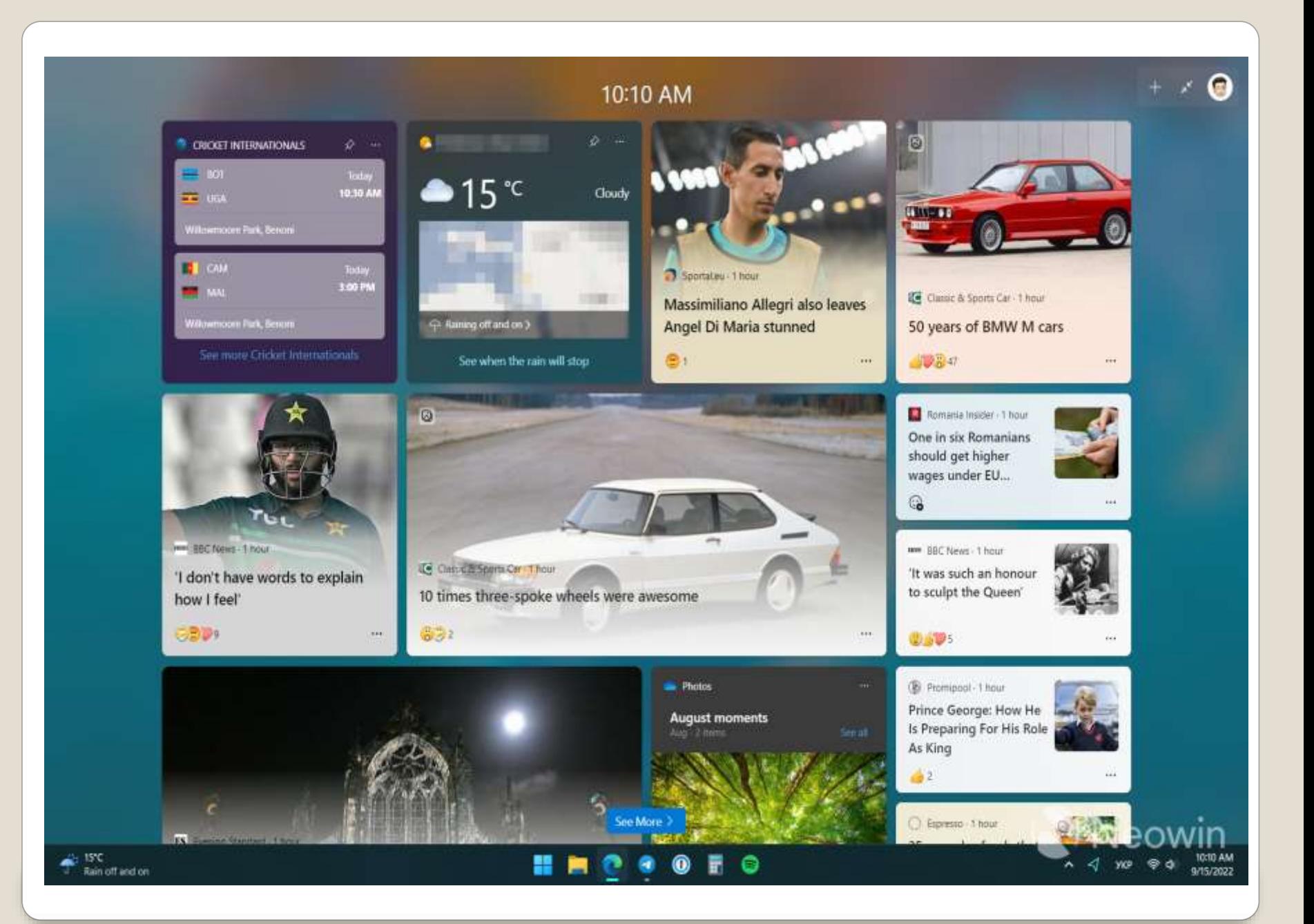

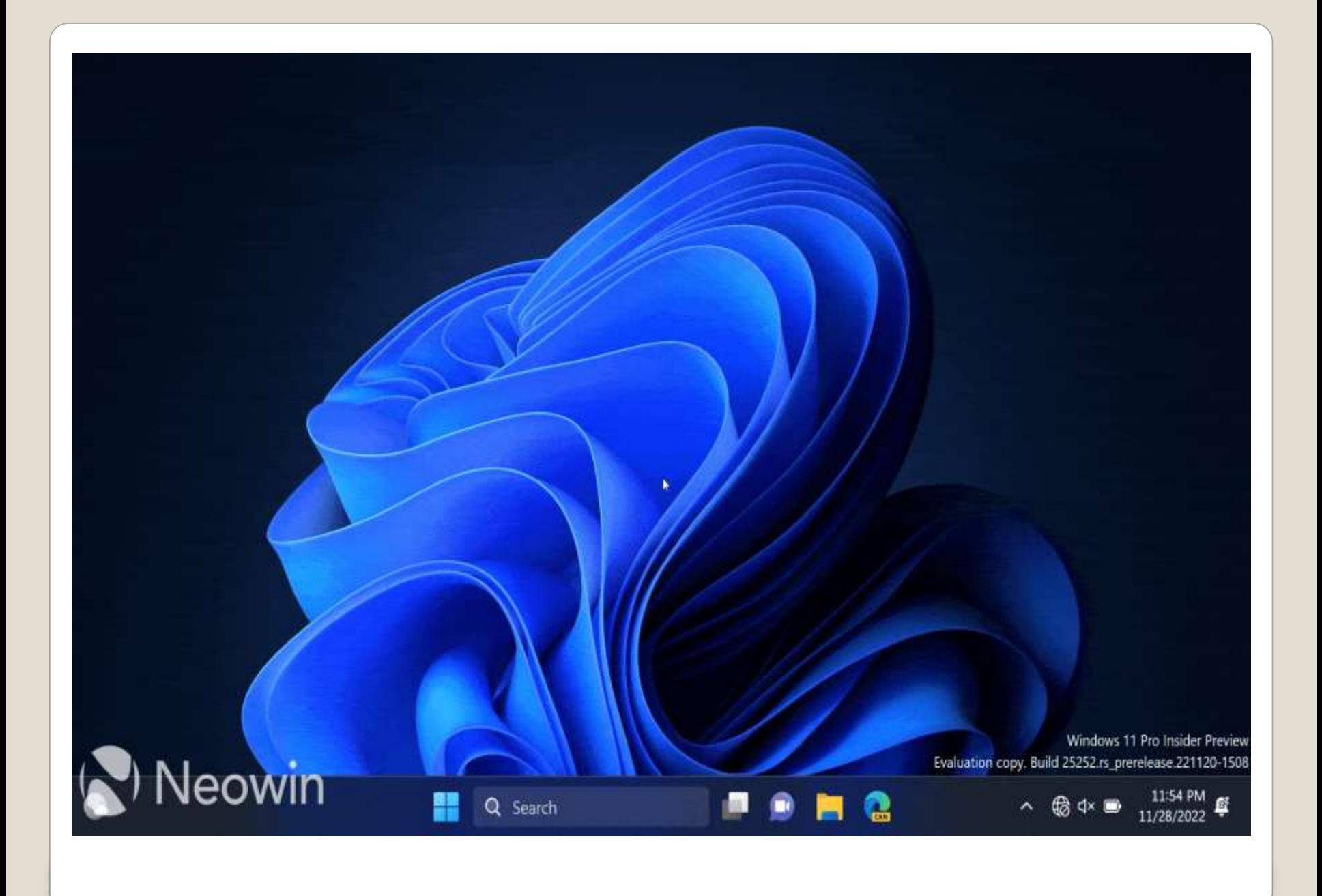

# with the new snipping tool

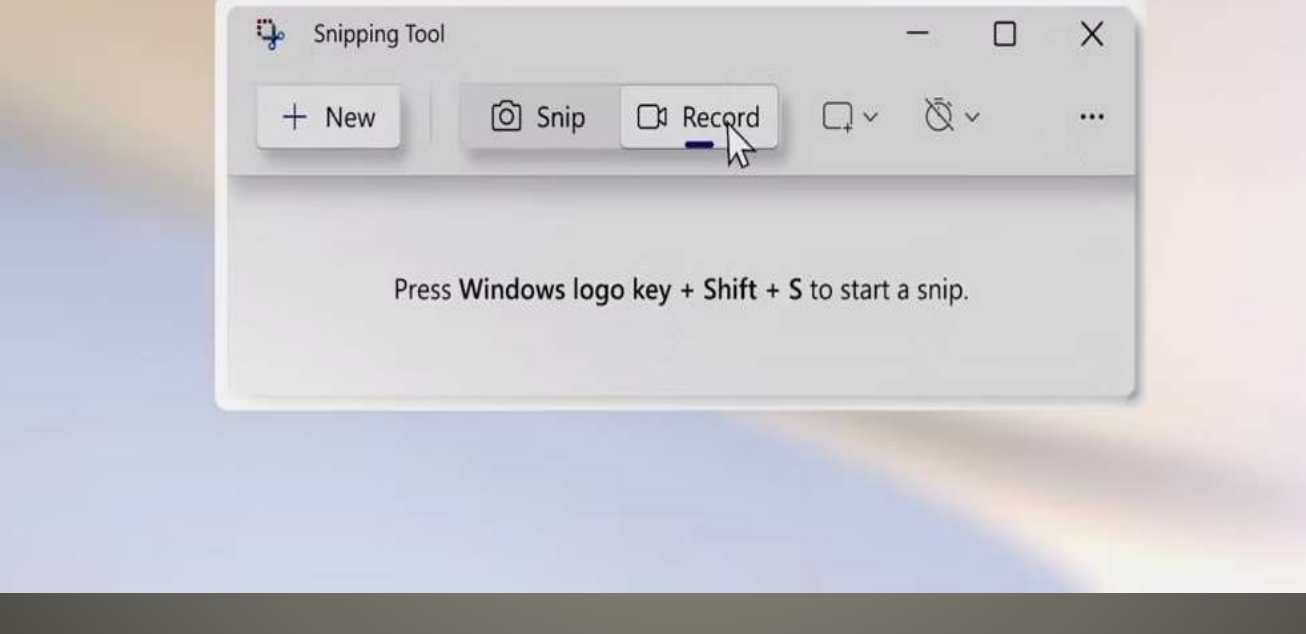

# **Windows 11 Screen Recorder**

#### **Snipping Tool**  Record button  $\bullet$  + New **• Select portion of screen** • Resize • Start Button Count Down • Stop Button

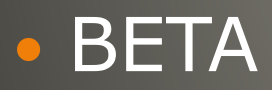

# **Screen Recorder - Steps**

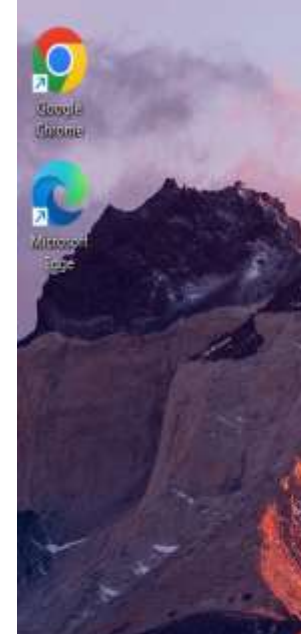

Neowin

a

**Sayde Bio** 

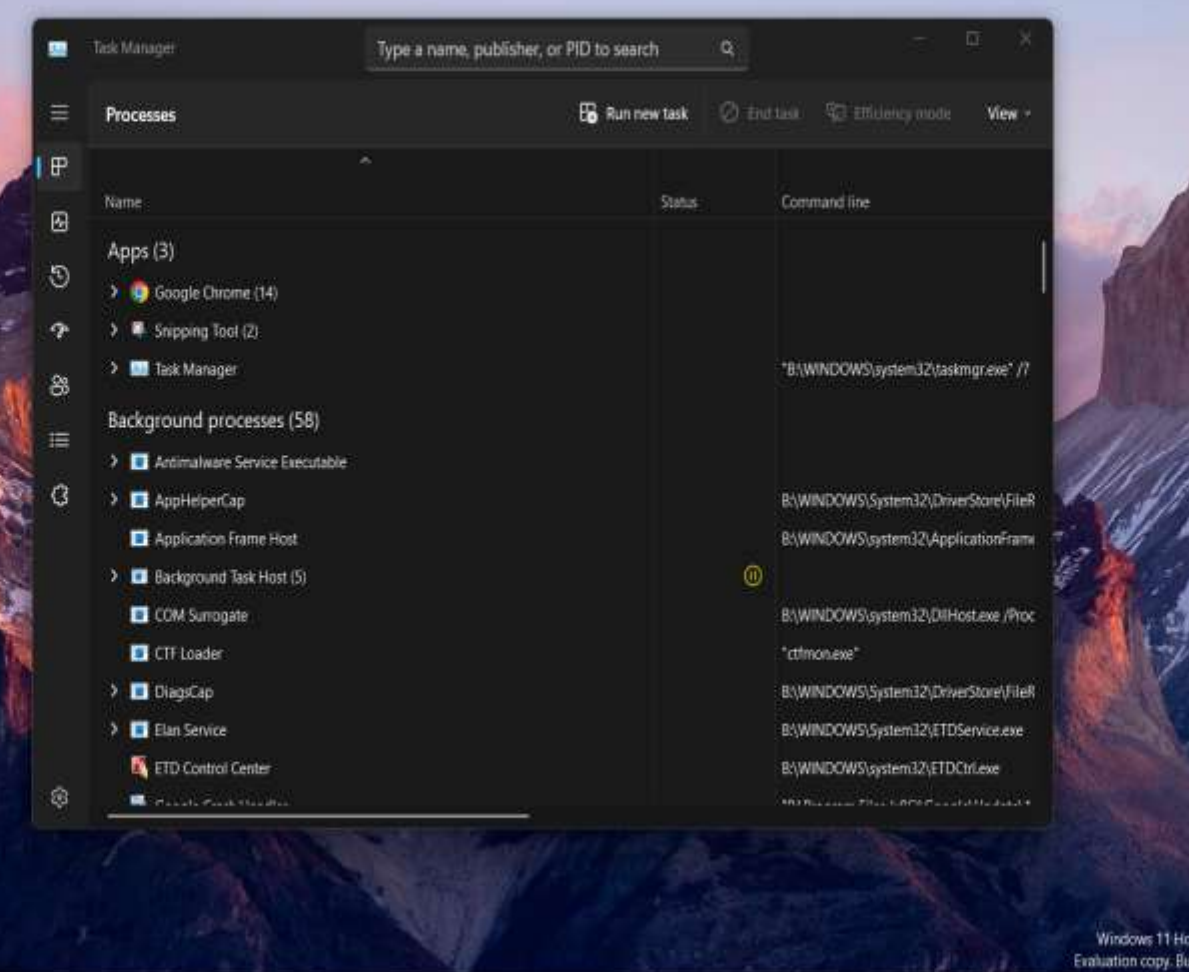

**QSend FORD OF ORD** 

H

ime Insider Preview Single Language<br>ind 25247.rs jorerelease 221114-1311

 $723$  AM<br>12/1/2022  $\bullet$ 中国

 $\overline{\circ}$ 

**SUUSSEU** 

the planet

 All Windows versions? **• Troubleshooting tool** • Start > Steps Recorder

# **Windows step recorder**

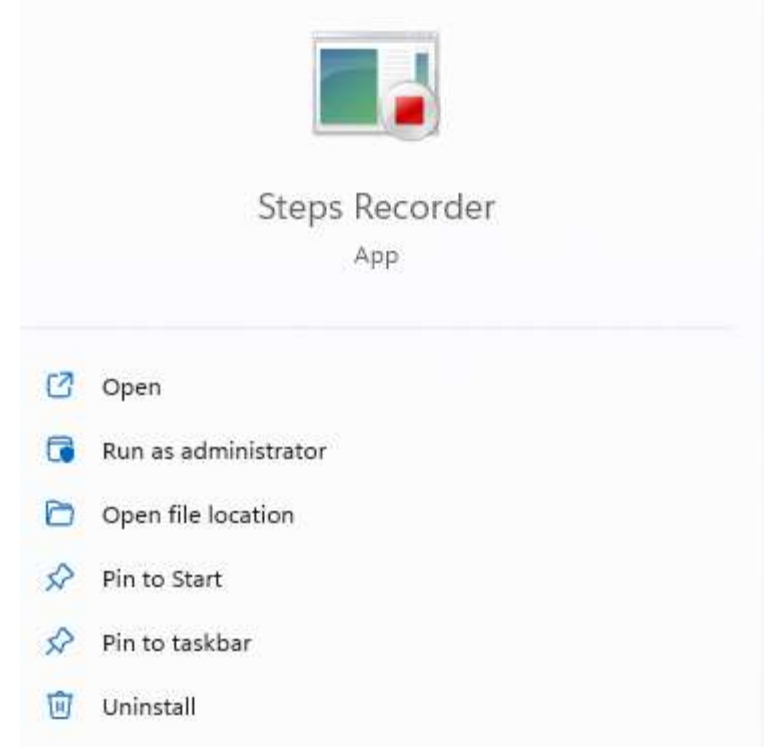

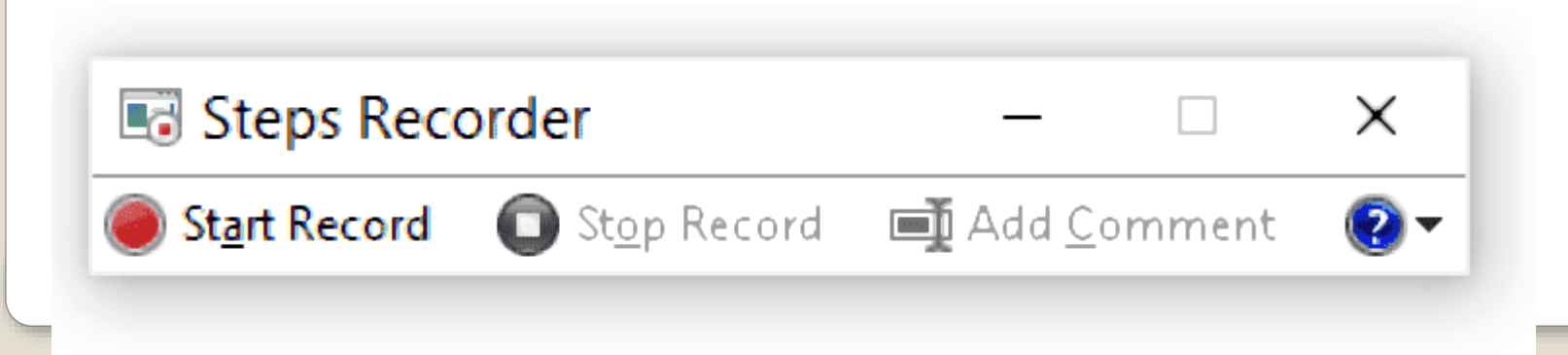

#### Browse folders in video libraries • CD ripping

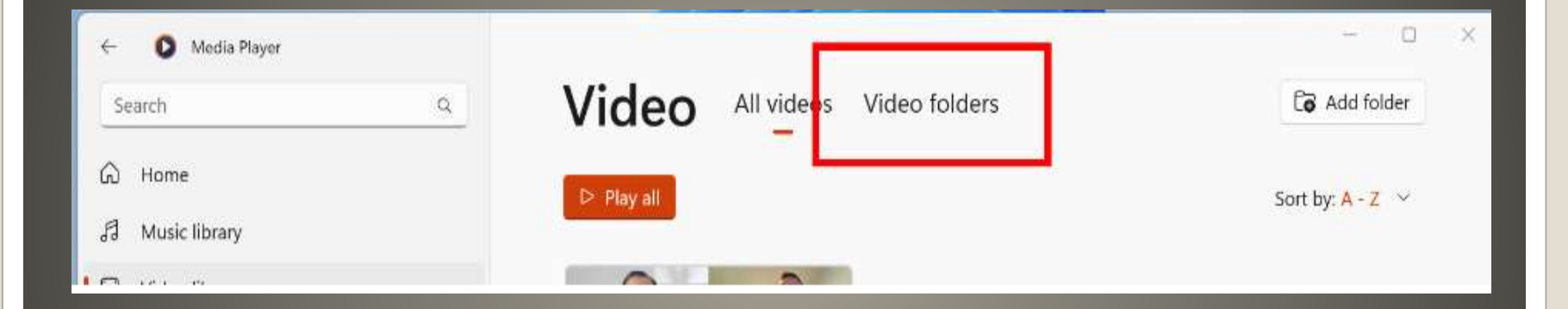

# **Media Player**

# **Windows 11 22H2 Moment update**

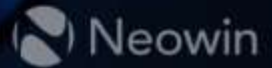

#### **Moments**

#### • Recommended WEB sites in Start Menu Disable website recommendations • Search Highlights

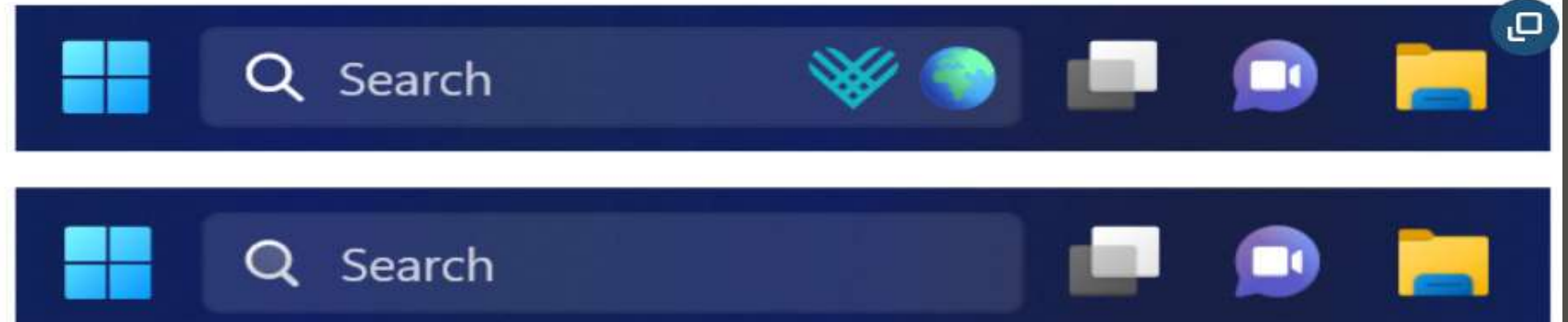

#### • Pushy Edge • Pushy Microsoft Profile "suggestions"

#### **Windows 11**

#### WeChat Super App

#### ChatGPT

# **Microsoft Super App**

#### Describe Image AI creates · Microsoft 365, Edge, Bing

# **Microsoft Designer**

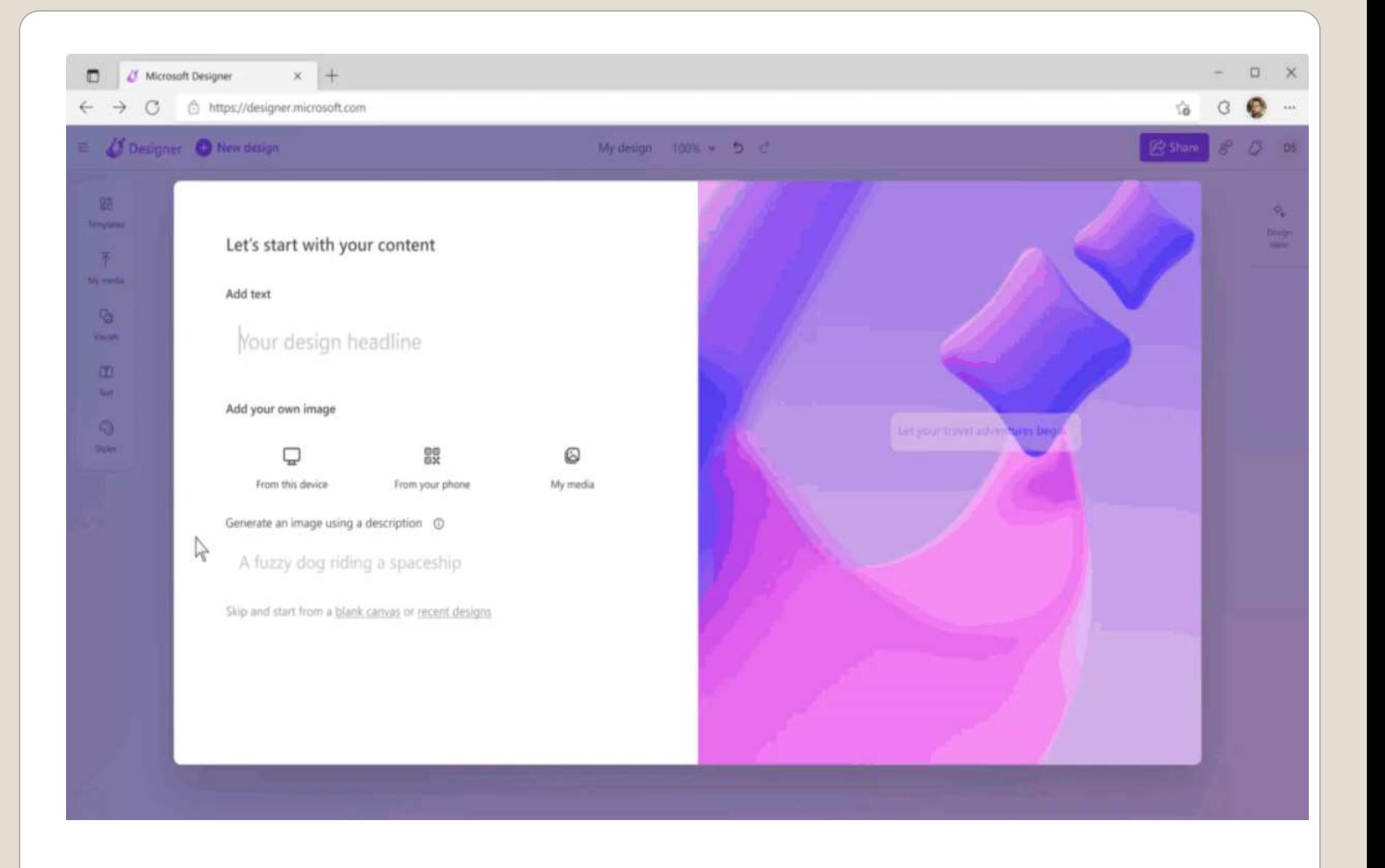

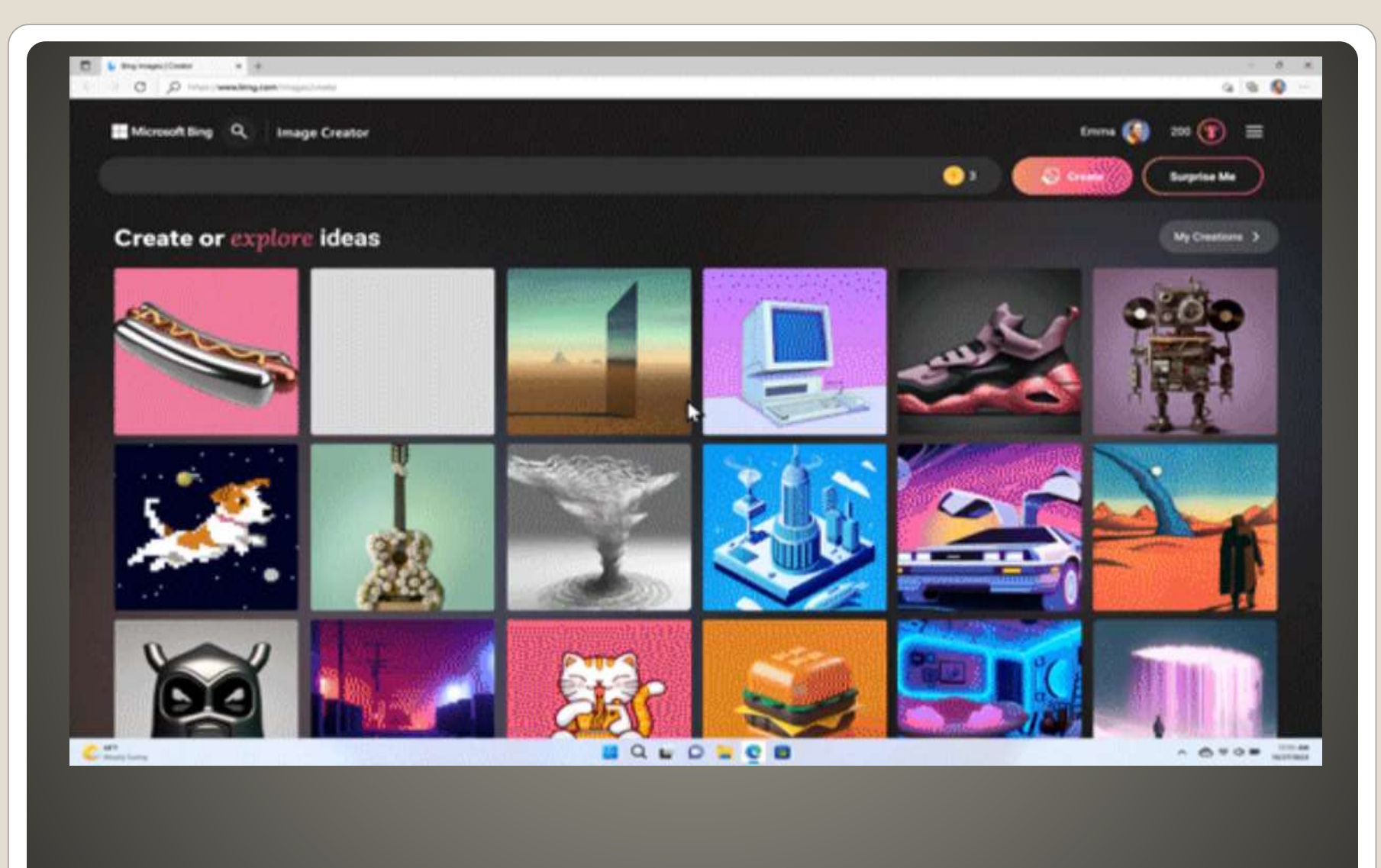

### **Microsoft Image Creator - Edge**

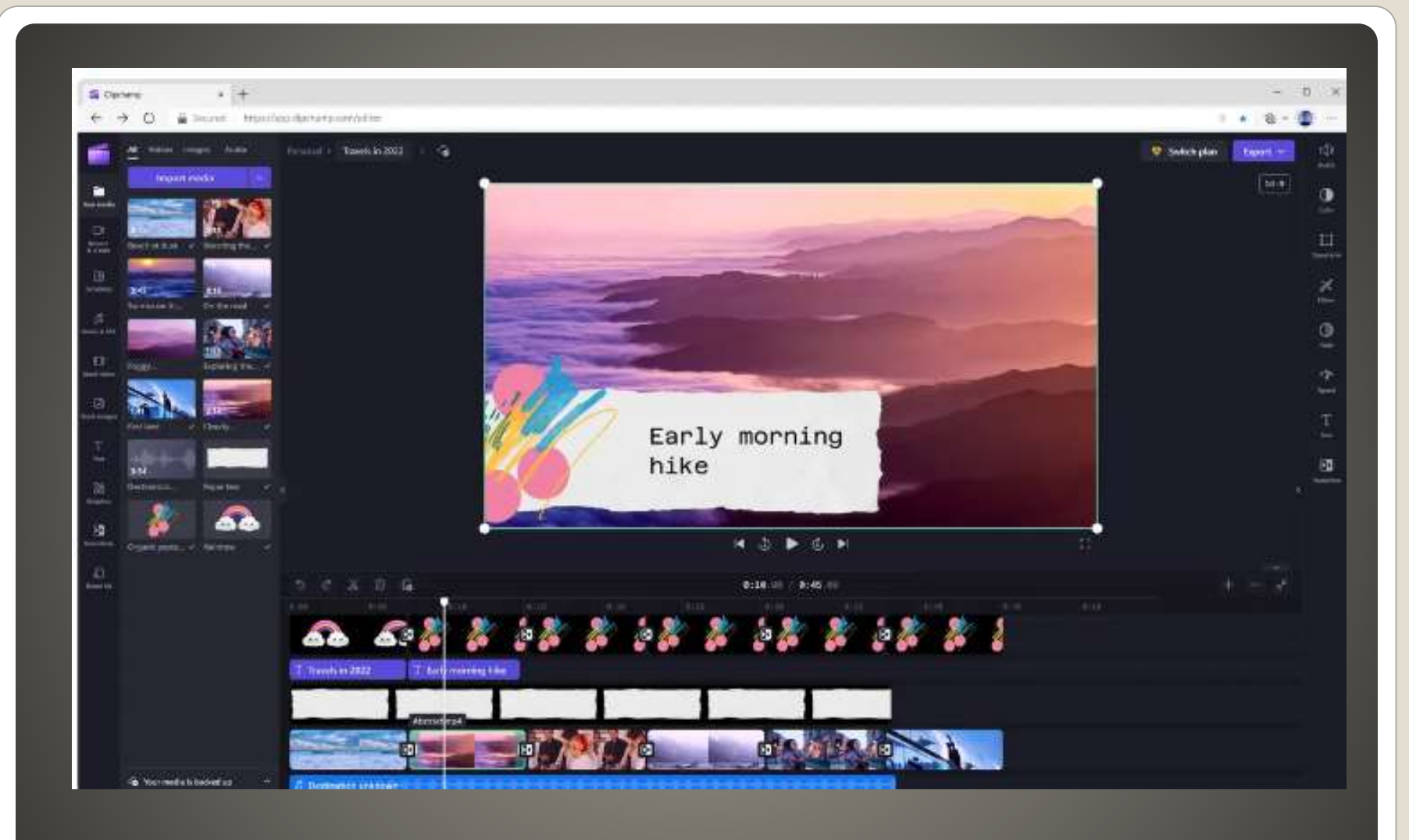

# **Clipchamp**

 Customizable Shopping Tool AI analysis Purchasing History Track Deliveries View coupons **• Edge 108** typo protection Password Monitor

Chromium 110 No Support Windows 7, 8, 8.1

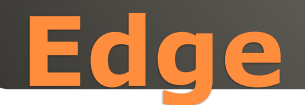

#### VMWare, second gen Hyper-V, VirtualBox, **Parallels** Valid until March 5, 2023

### **Updated Windows 11 VMs**

#### Microsoft Word Online Office.com

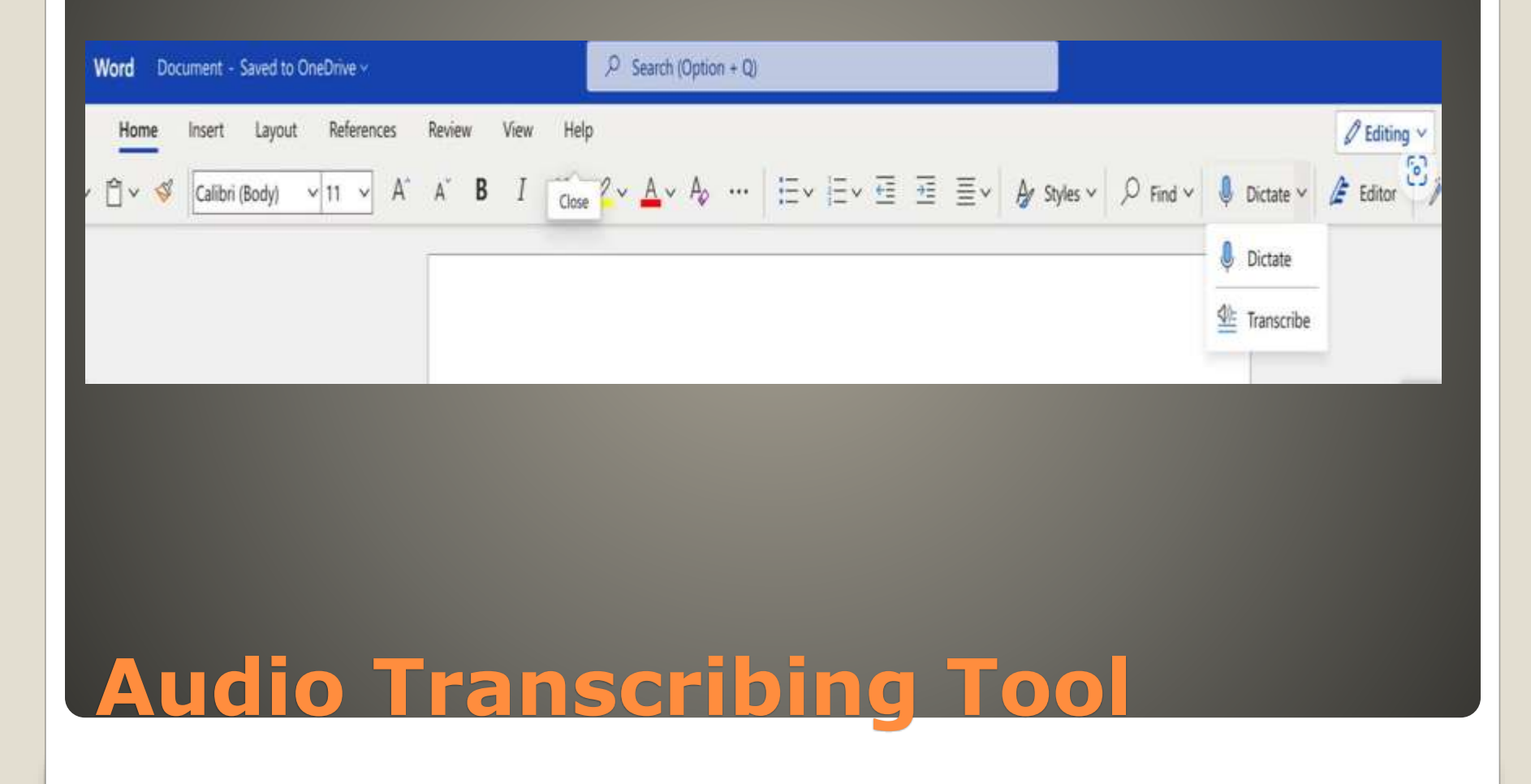

#### Upload audio file

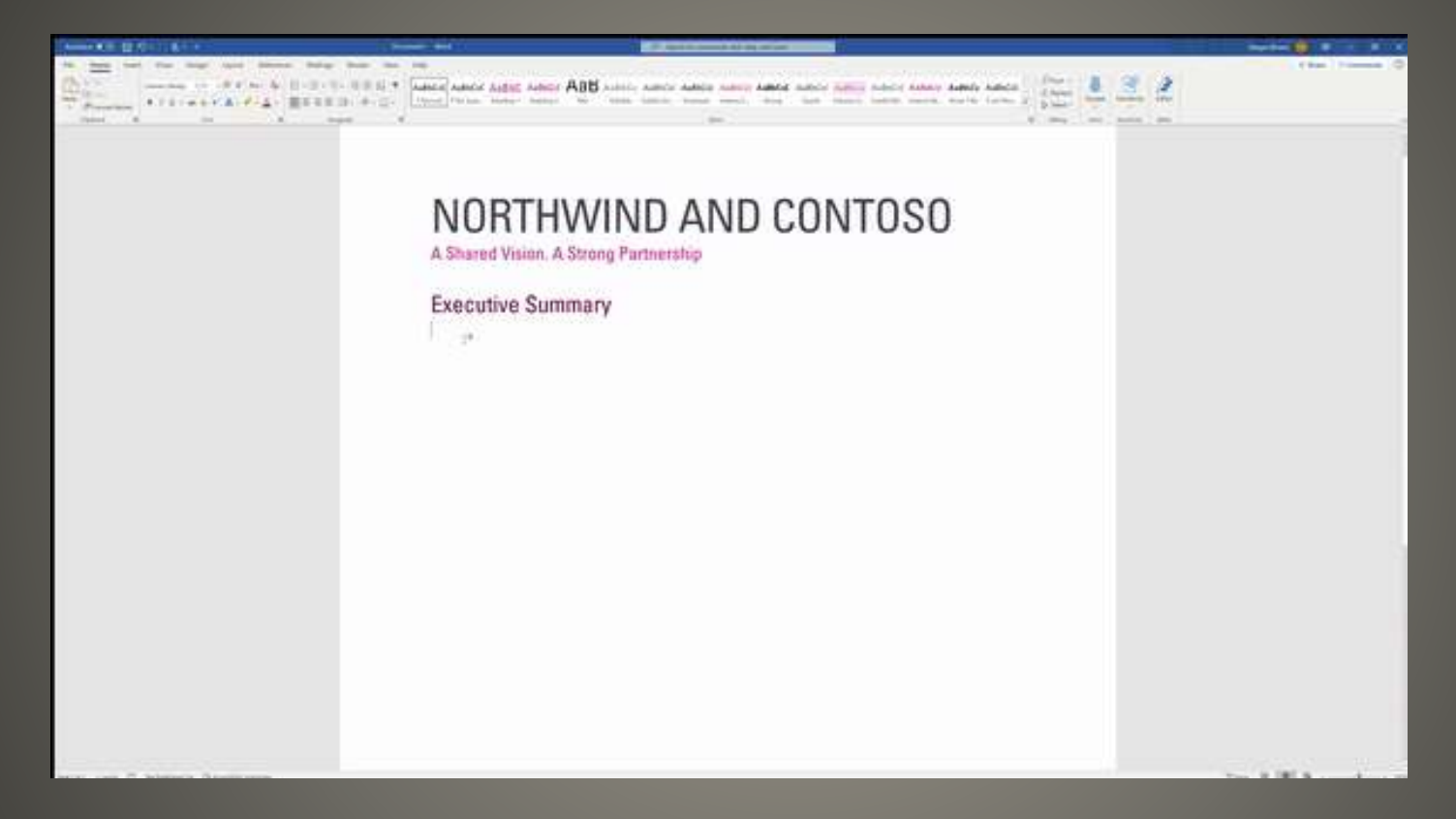

# **Audio Transcribing Tool**

- Enable hidden education themes in Windows 11
- Press Win+R on your keyboard
- Type "regedit" and select OK
- Navigate to "HKEY\_LOCAL\_MACHINE\SOFTWARE\Microsoft\Policy Manager\current\device"

• Right-click the "device" folder and select New > Key

- Name the new key "Education"
- **Inside the new Education key, right-click and select** New > DWORD (32-bit) Value
- Name the DWORD "EnableEduThemes" and set its value to 1.
- Restart your computer.

#### **Enable Hidden Themes**

### **PDF** file Open With Edge • Minimum features currently • Text Editing

# **Edge as PDF Editor**

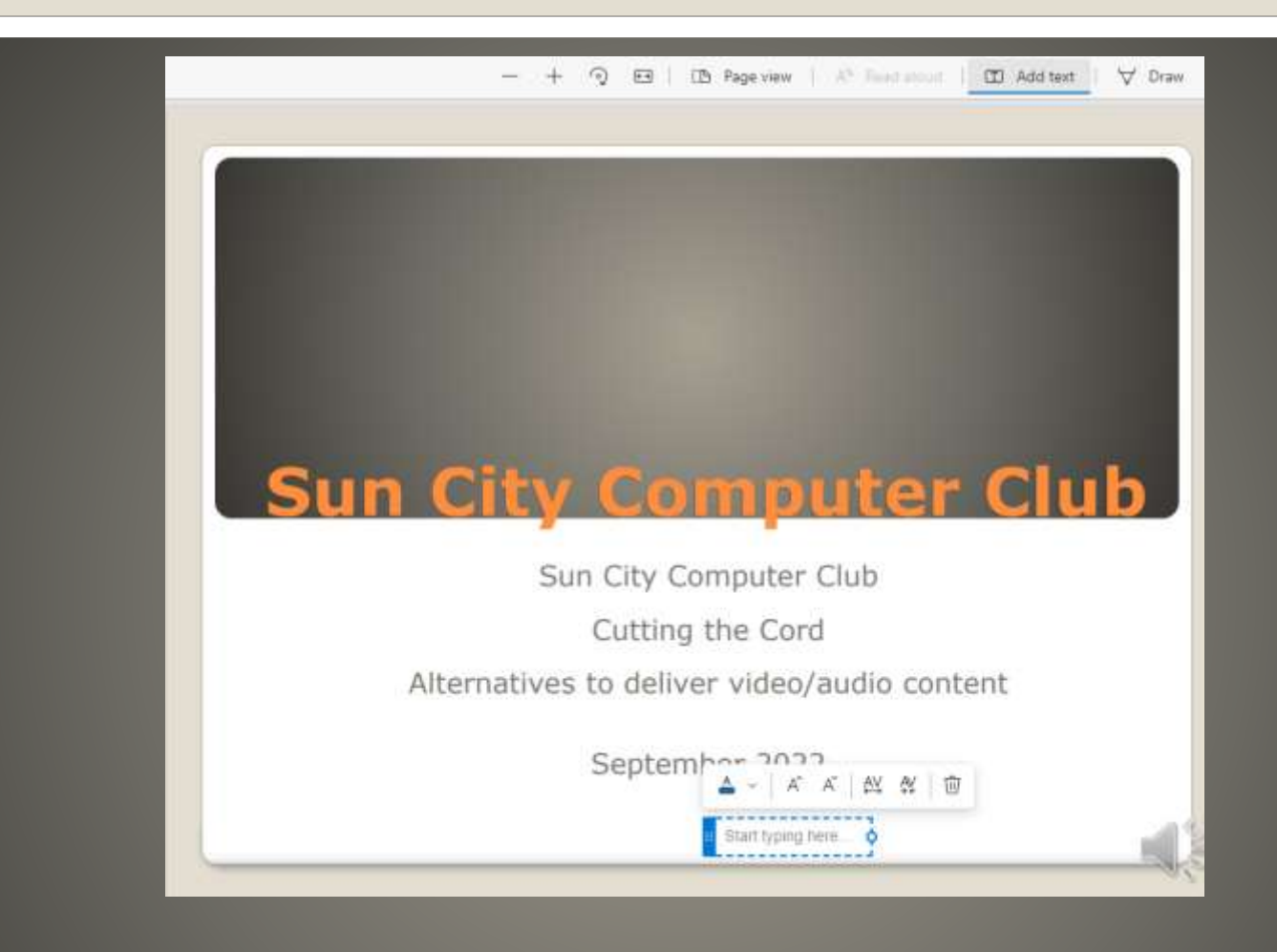

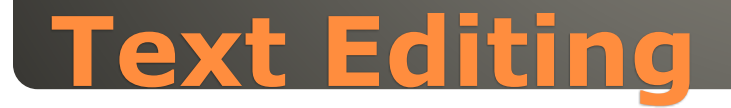

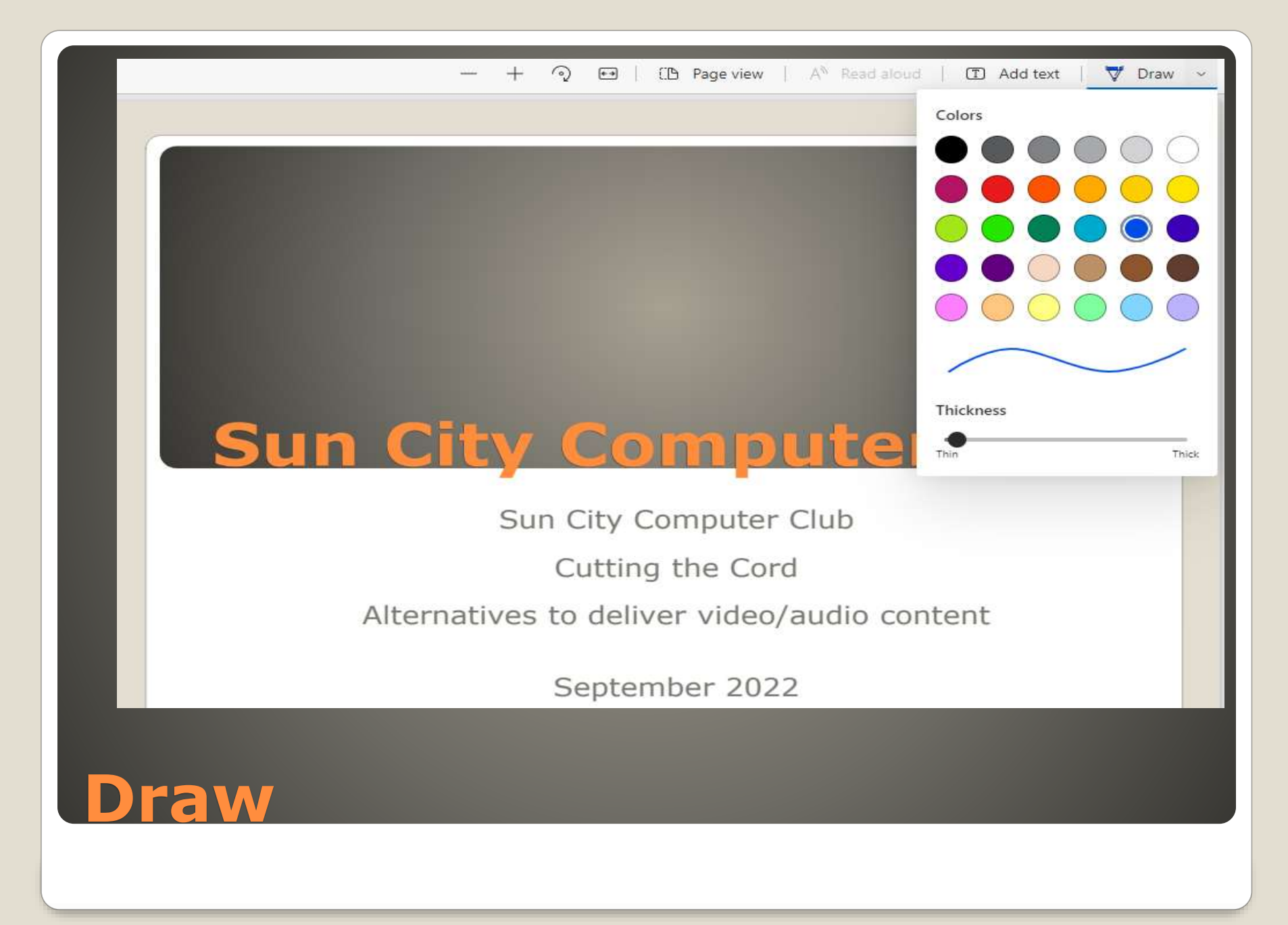

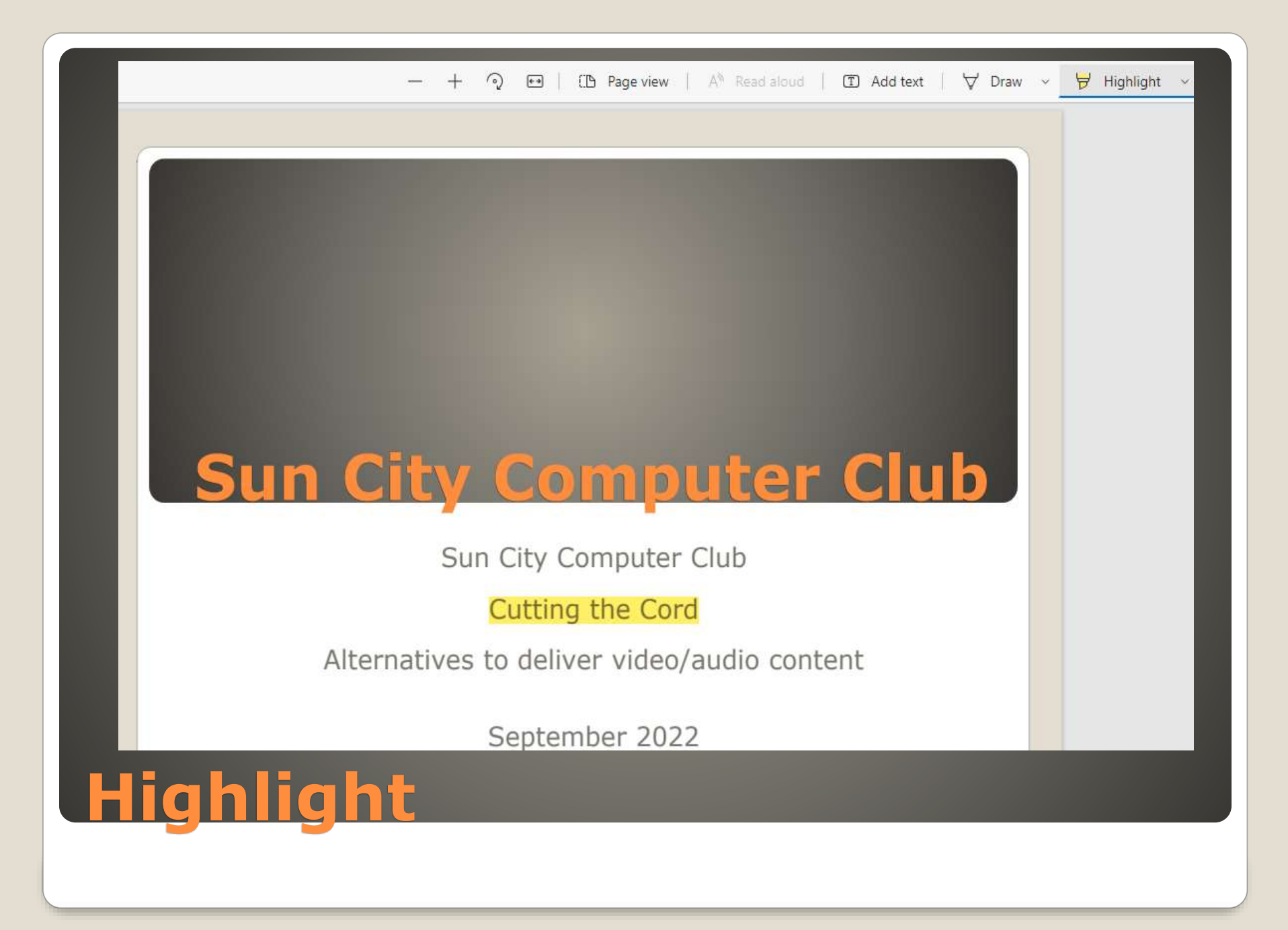

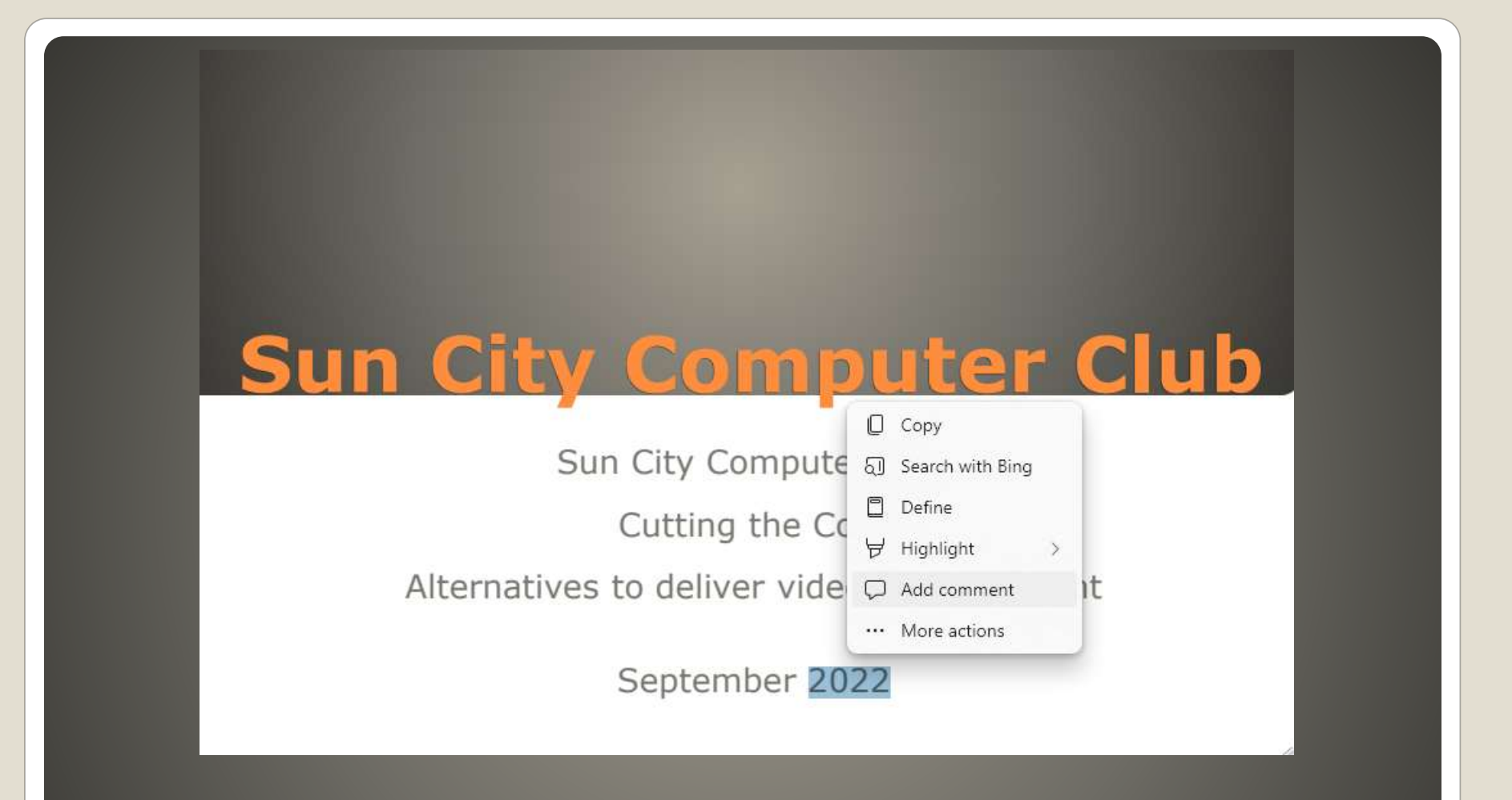

#### **Add Comment**

**• App Availability**  Unfamiliar Interface . "They copied" • Connectivity • Price Gaming

#### **6 Reasons Users do not switch to MAC**

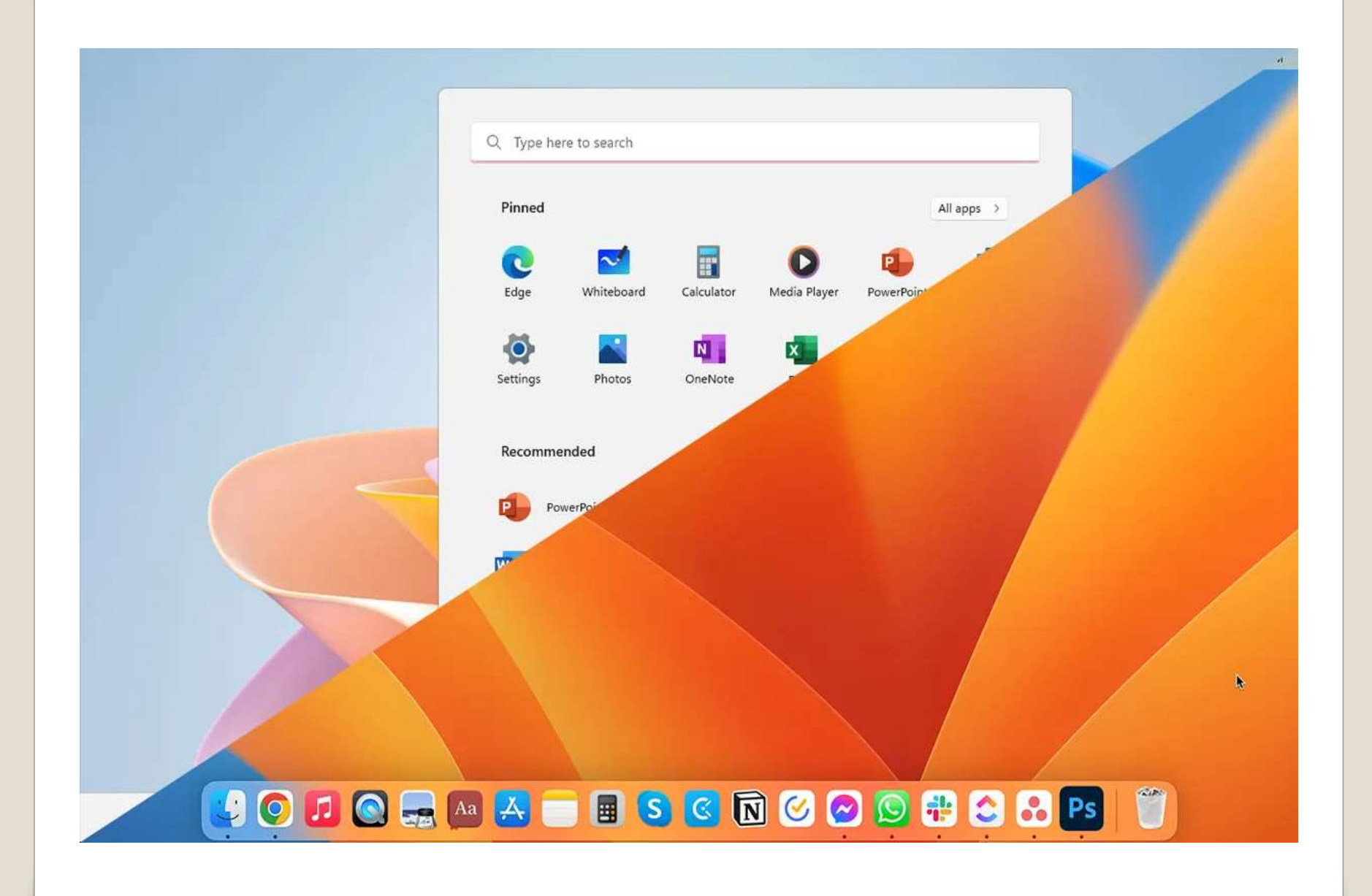

# None of us are as experienced as all of us Awareness, Preparedness, Understanding Participate

- Topic Suggestions
- Questions: scccwindows@gmail.com

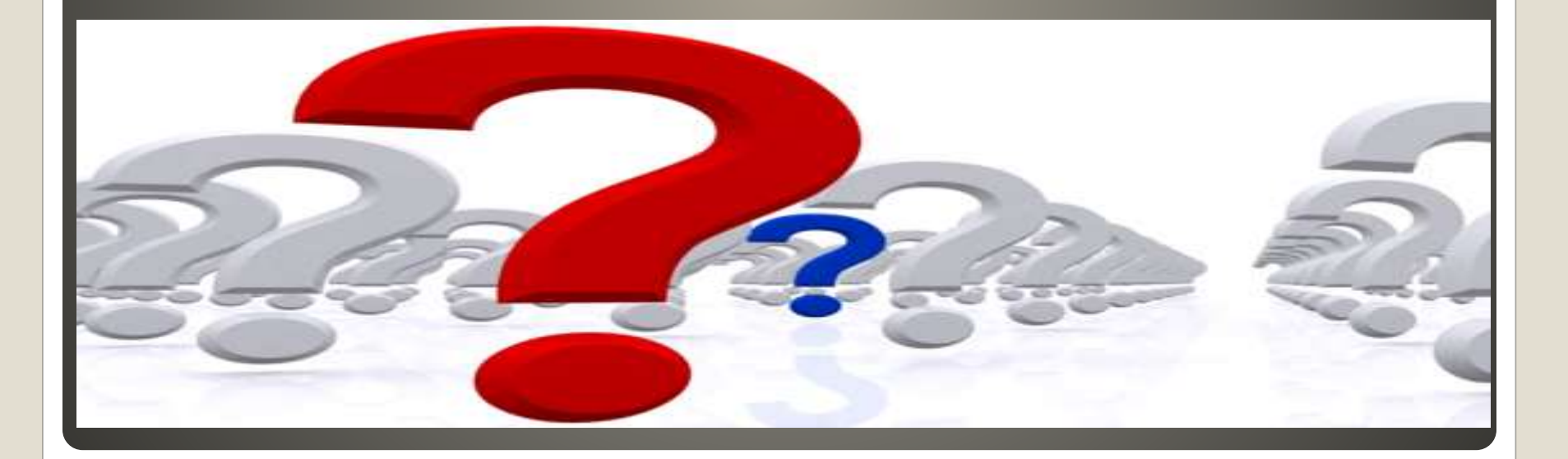